Megadap<sup>®</sup>

Autofocus Adapter

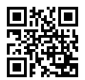

# **ETZ21**

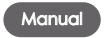

Before using the product, please read the manual thoroughly.

http://megadap.net

# Please read the manual thoroughly before using the product.

#### Adapter Diagram

- In order to avoid fire hazard or electric shock, please avoid exposing the \* adapter to high humidity environment or in the rain. Exposure to moisture will possibly cause damage or malfunctions.
- Any self-deconstruction and maintenance of the adapter are refrained for the validity of warranty.
- Users will need to clean the contact points on the lens and camera to avoid bad connection.

#### Maintenance:

- When using a lens that is over 800g with the adapter, please help supporting the lens with your hands as well.
- Keep the adapter dry. If the adapter is get in touch with water or humidity might cause malfunctions and damage.
- Do not touch the electric contact points and pins by hand. Users may use an air pump or soft brush to remove dust, without scratching the inner surface of the adapter.
- Do not user any paint thinner or organic solvents to clean the adapter.
- Please place the adapter in a shadowed and dry spot to prevent it from getting mouldy or rusty. Do not place it under the direct sunlight or store with naphtha and mothballs.

# Adapter Diagram

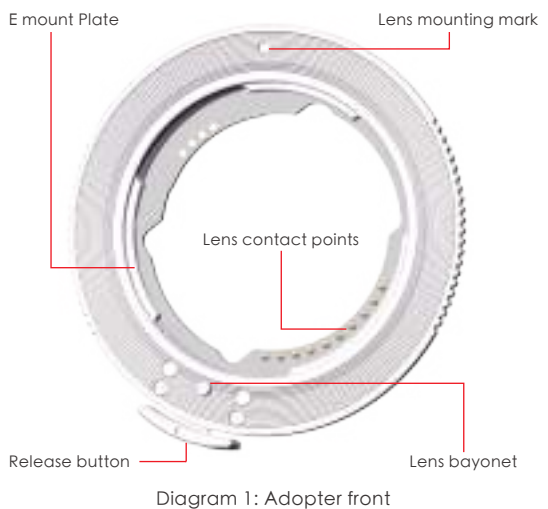

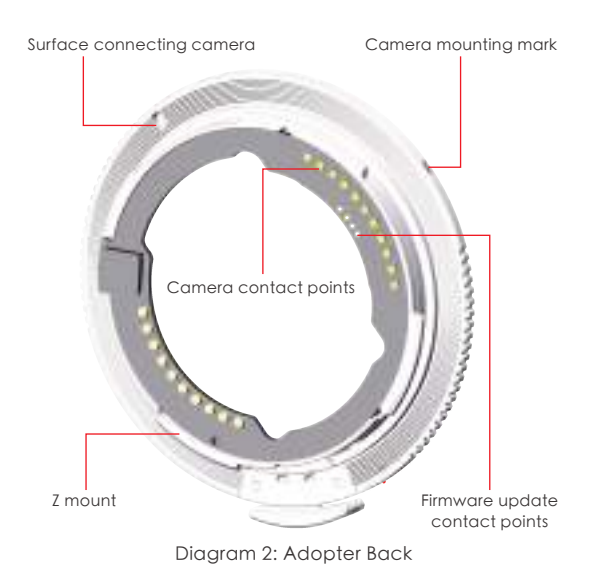

#### Installation and Uninstallation

Please turn off the camera before mounting the adapter to camera, taking the adapter out from the camera, or mounting lens to the adapter, in a place without direct sunlight and beware of dust getting into the camera. Please do not press the adapter release button or camera release button when installing the lens.

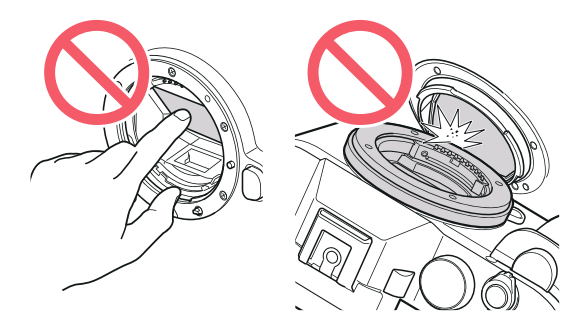

#### Installing Adapter

- 1. Mount the adapter on the camera. Align the camera installation mark on rim of the adapter and the corresponding mark on camera, insert the adapter to the mount ring. Rotate the adapter anti-clockwise and stop until a clicking sound is heard.
- 2. Mount the lens on the adapter. Align the lens installation mark on the adapter and the corresponding mark on the lens, insert the lens to the adapter. Rotate the lens clockwise and stop until a clicking sound is heard.

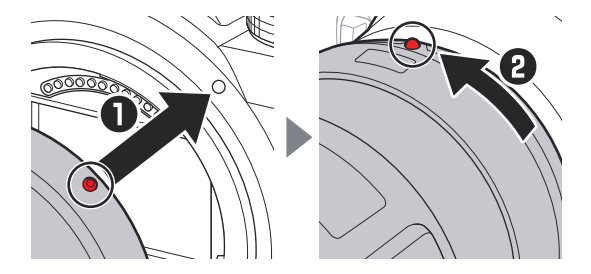

#### Remove the Lens and Adapter

1. Remove the lens

Press the release button on the adapter and rotate the lens anti-clockwise. After taking out the lens, please put back the lens'rear and front cap.

#### 2. Remove the adapter

Press the release button on camera and rotate the adapter clockwise. After taking out the adapter, please put back the adapter's back and front cap, as well as the camera cap.

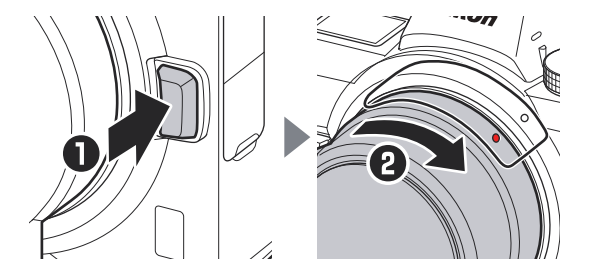

# Functions

- 1. Adapt to most of the brands that make E mount lenses, like Sony, Tamron, and Sigma, also manual lenses with electric contact points like Zeiss LOXIA, Voigtlander, and other manual lenses that are without electric contact points.
- 2. Compatible to most of the options on Menu provided by Nikon cameras, including vibration reduction, AF-S/AF-C/AF-A/MF mode, auto aperture, pinpoint focusing, focus change shooting, and AF-F autofocus mode during video shooting.
- 3. AF-F mode is recommended for video shooting, human and animal shooting. Face and eye detection functions are suggested to be turned on, as well as animal detection, with auto-area selected as AF area. The focusing speed of AF-F can be adjusted according to different shooting needs, with the AF speed and sensitivity set in camera menu.
- 4. When using autofocus lens with aperture ring, users are suggested to park their aperture ring to A'to avoid the possible decrease in focusing performance when parking the ring to other manually set aperture value.
- 5. Users may choose either VR from the lens or IBIS from camera body. While the lens without an actual VR button on the lens body, only camera IBIS can be used. While other lens without VR function will be using IBIS from the camera body.
- 6. Due to the reason of pinpoint focusing using the Contrast Detection Auto Focus(CDAF) mechanism, the focus efficiency will slightly drop in AF-S mode. Normally pinpoint focusing area will be used when shooting tiny objects, otherwise, in most situations other focus areas are suggested to use.
- 7. Using the adapter with lens from different brands, different versions and generations will have different experience, due to the lenses' native difference. Different cameras offer different experience in processing speed and focusing performance as well.

# Firmware Update

- 1. Prepare the Micro USB cable clip (gifted with the adapter) and a Windows/-MAC computer
- 2. Download the firmware below.
- 3. Unzip the file.
- 4. Connect the adapter to your computer and a new drive will appear (like any portable drive). Do NOT need to remove the original file.
- 5. In Windows computers, the original implanted firmware will show as a 0 KB file; in Mac computers, the original implanted firmware does not show.
- 6. Copy and paste the firmware you unzipped into the drive.
- 7. Eject the drive (VERY important step).
- 8. Unplug the USB cable and the upgrade is completed.

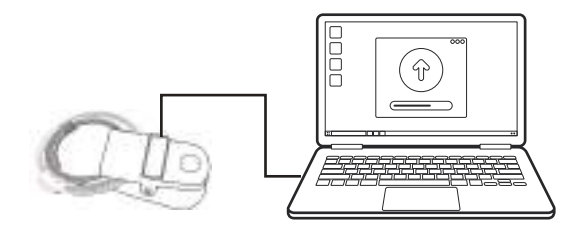

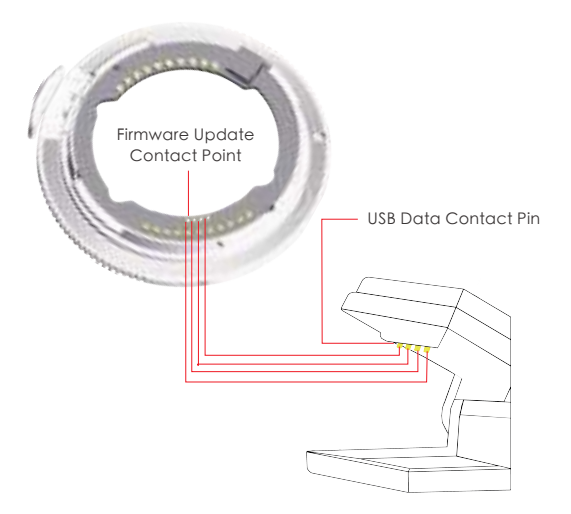

#### Firmware Update

Align the four contact pins on firmware update clip to the contact points on the adapter.

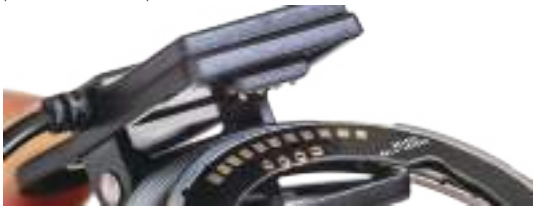

Insert the contact pins while clipping the adapter. Keep a tilted angle to ensure the contact is retained.

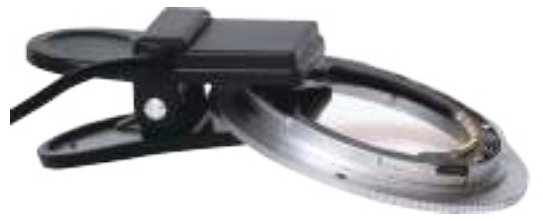

# GABALE Electronic Technology Co., Ltd

Specifying at professional camera accessories and lens adapters

http://megadap.net